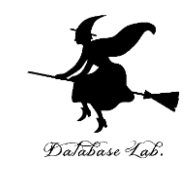

1

# Windows で C プログラミング

#### URL:<https://www.kkaneko.jp/pro/cintro/index.html>

金子邦彦

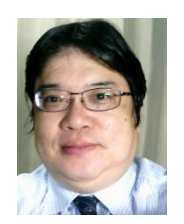

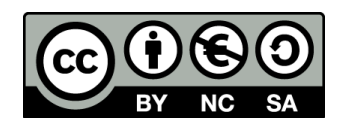

トピックス

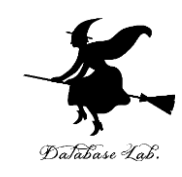

- ソースコード
- コンパイル
- getchar() によるキーボード読み取り

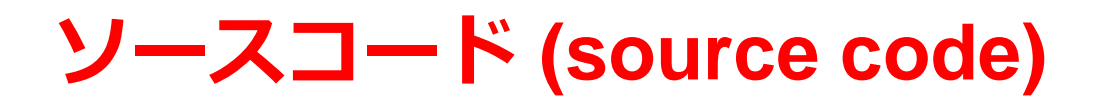

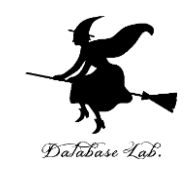

- プログラムを, 何らかのプログラミング言語 で書いたもの
- 「**ソフトウエアの設計図**」ということも.

#### 人間も読み書き、編集できる

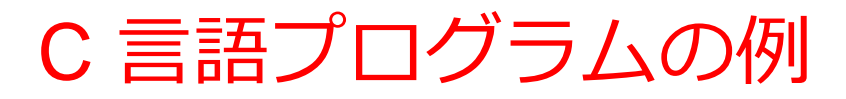

#include <stdio.h> int main() { prinf("Hello, World!¥n"); return 0;

\*無題 - メモ帳 ファイル(F) 編集(E) 書式(O) 表示(V) ヘルプ(H) #include  $\langle$ stdio.h $\rangle$  $int$  main() prinf("Hello, World!\mend"); return 0;

エディタでソースコードを編集

```
C 言語プログラムのソースコード
```
}

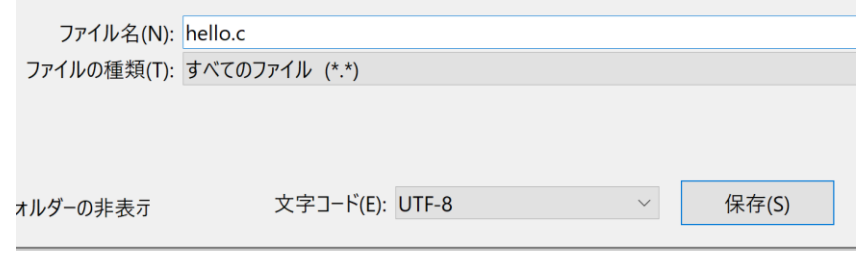

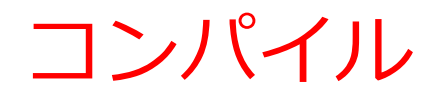

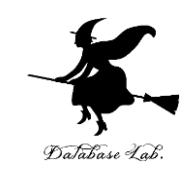

#### コンパイルは,ソースコードを実行形式ファイルに 変換すること.

**コンパイラー** #include <stdio.h> int main() { prinf("Hello, World!¥n"); return 0; } **実行形式ファイ ル**

C 言語プログラムのソースコード ファイル名: **hello.c**

## コンパイルの方法

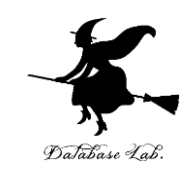

## • **マイクロソフト C++ ビルドツール**

- 次のページからダウンロードしてインストール https://visualstudio.microsoft.com/ja/visual-cpp-buildtools/
- インストール手順は次のページで説明

<https://www.kkaneko.jp/tools/win/buildtool.html>

- **WSL 2 のコンパイラー**
- **オンライン開発環境**

**C Tutor** <https://pythontutor.com/c.html> **Online GDB** <https://www.onlinegdb.com/> **Coding Ground**  <https://www.tutorialspoint.com/codingground.htm>

など

# マイクロソフト C++ ビルドツールの起動

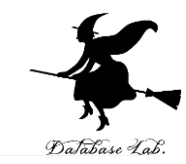

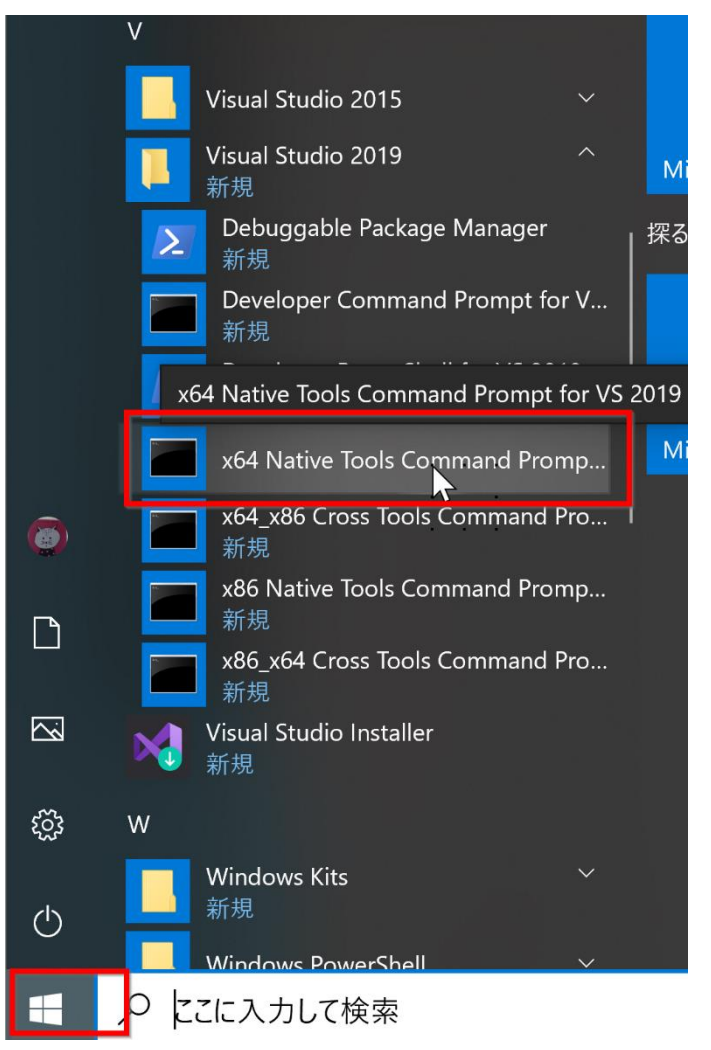

**スタートメニュー**で, **x86 Native Tools Command Prompt (Visual Studio 2019 の下)**

\*\* Visual Studio 2019 Developer Command Prompt v16.4.5 \*\* Copyright (c) 2019 Microsoft Corporation [[Vcvarsall.bat] Environment initialized for: 'x64] C:\Program Files (x86)\Microsoft Visual Studio\2019\BuildTools>d:  $D:4$  cl hello.c Microsoft(R) C/U++ Optimizing Compiler Version 19.24.28316 for x64<br>Copyright (C) Microsoft Corporation. All rights reserved. hello.c Microsoft (R) Incremental Linker Version 14.24.28316.0 Copyright (C) Microsoft Corporation. All rights reserved. /out:hello.exe hello.obi  $D:4$ 

**EX** x64 Native Tools Command Prompt for VS 2019

**コンパイルは, cl <ソースコードのファイル名>**

- ・「/out:**hello.exe**」のように, **実行形式ファイル名**が表示される
- ・コンパイルの**前に cd** コマンドで, **ソースコード**のファイルのある **ディレクトリに移動**

### getchar() で文字数を数える

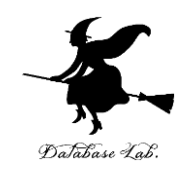

- 半角1文字: **1バイト**
- Enterキー: **1バイト**

```
文字コードは、16進数の「0A」.C言語では '¥n'
```
- **getchar()** のふるまい
	- Enter キーを押した時点で、キーボードバッファからの読 み取りが始まる。

```
#include <stdio.h>
int main() {
    int a;while (getchar () != '\in ') {
        a++:
    print f("%d4n", a);return 0;
```

```
|D:4\rangle. |D:4\rangleabcd
4
```
### EOF (End of File)

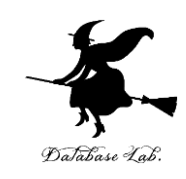

- Windows では, EOF は CTRL + Z(同時押し)
- **行の先頭**で **CTRL + Z** とした場合 **EOF** (1バイトとはカウントされない)
- **行の先頭以外**で **CTRL + Z** とした場合

CTRL + Z は、文字コードが「1A」の1バイトのデータ

CTRL + Z 以降、当該行のすべてのデータが破棄される

```
D:4. 4hello. exe
\#include \lestdio.h>abcd
int main()
    int a;
    while (getchar () != EOF)
                                 a b c d Enter CTRL+Z Enter
        a++;
                                    5 バイト EOF
    printf("%d4n", a);¥>. ¥hello. exe
                                  abc^Zd
    return 0:
                              a b c CTRL+Z d Enter CTRL+Z Enter
                                                                  9
                                 4バイト EOF
```
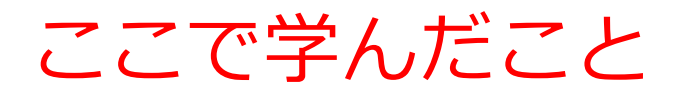

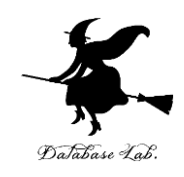

- while による繰り返し
- 半角文字は1バイト
- Enterキー: **1バイト**.C言語では '**¥n**'
- **EOF**(ファイルの終わり): Windows では CTRL + Z

※ 学習のため, getchar() を用いた. キーボードからの文字列読み 取りは、getchar() でなく、扱いが簡単な、fgets() を推奨する.